### $\frac{2}{90}$  ดังค่า (2~13) ่ **❀** ใช้งาน (14~20) ยินดีต้อนรับสู่ แอปพลิเคชั่นเพื่อช่วยเหลือการรักษาวัณโรค" MIKATA"  $\frac{1}{2}$ ่ คู่มือการใช้ (ฉบับพิมพ์ครั้งแรก) ่<br>( หน้าสไลด์

นี่เป็นเว็บแอปพลิเคชันซึ่งถูกพัฒนาโดยสถาบันวิจัยวัณโรคแห่งประเทศญี่ปุ่นเพื่อช่วยเหลือคุณในด้านการ รักษาพยาบาลและบำบัดวัณโรค  $\mathsf{MIKATA}$  เป็นคำภาษาญี่ปุ่น มีความหมายว่า "ใครบางคนที่อยู่เคียงข้างเสมอ" ซึ่งในที่นี้หมายถึง เราจะ อยู่ร่วมกันในการต่อสู้ครั้งนี้เพื่อบำบัดวัณโรค

## ข้อควรระวังเมื่อใช้อีเมลมือถือ ※

### กรุณาลงทะเบียนที่อยู่อีเมลข้างล่างนี้  $\overline{\phantom{a}}$ ่ ่ ใน "็จดหมายรับ" เพื่อใม่ให้ ֦ׅ֘֒֝֘<u>֛</u> อีเมลที่ลงทะเบียนถูกบล็อก

# **dots@accelight.jp**

 $\mathbb X$  ที่อยู่อีเมลของผู้ให้บริการระบบโทรศัพท์ที่มี <code>Tolocomo.ne.jp],</code>  $\lceil$ softbank.ne.jp」,  $\lceil$ ezweb.ne.jp」 เป็นต้น อยู่หลังเครื่องหมาย  $@$ ่

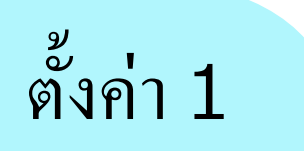

### อ าน QRโค้ด ่<br>.<br>. หรือ เข้าไปยังหน้าลงทะเบียนจาก URL

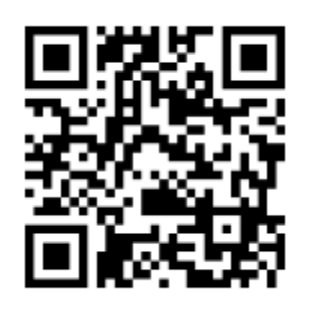

## <https://mobiledots.accelight.jp/register>

#### การลงทะเบียนผู้ใช้ ・ การเลือกภาษา ดั้งค่า 2 ่

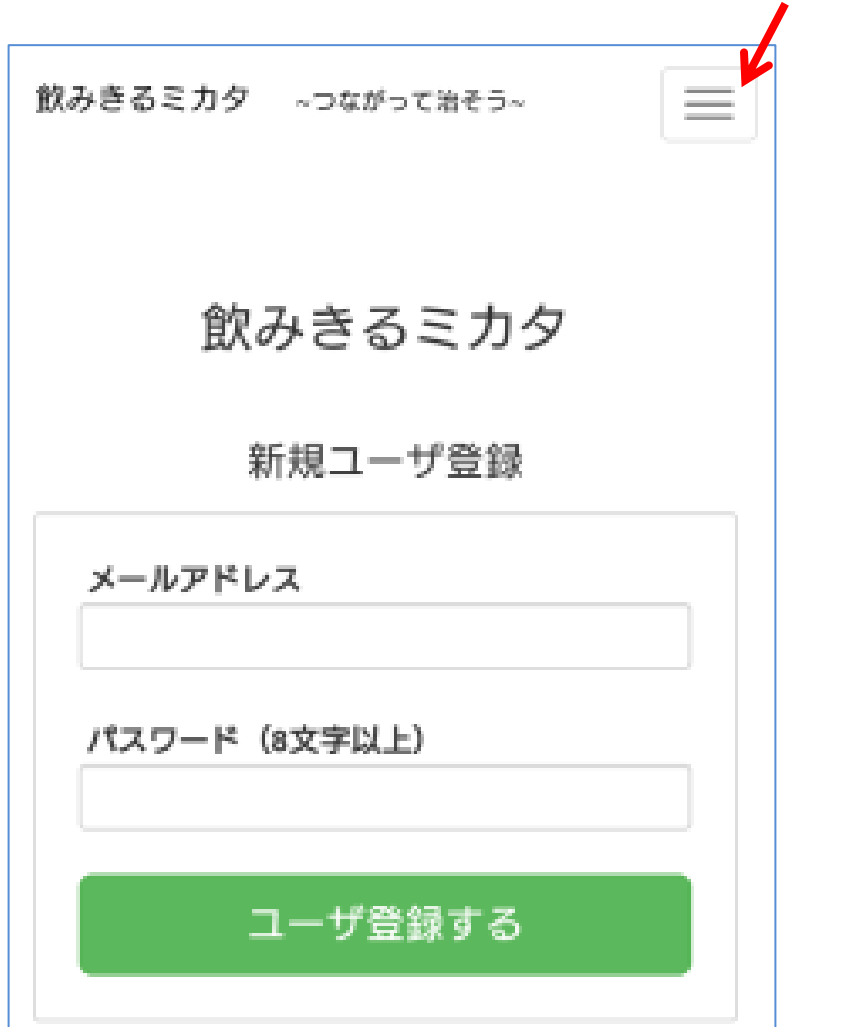

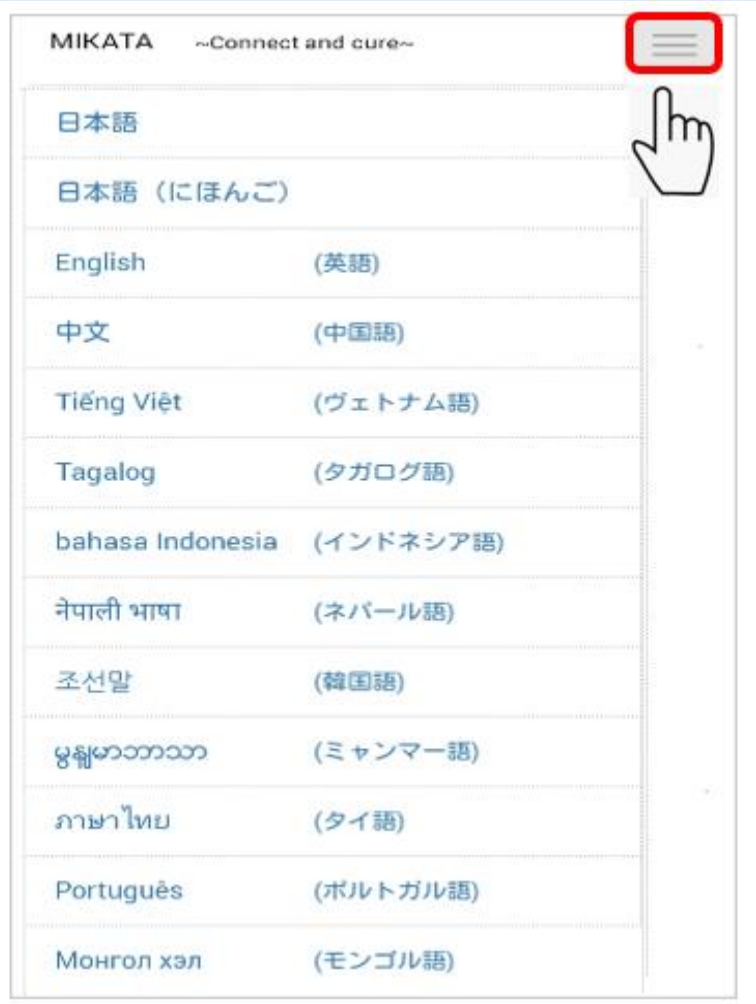

ตั้งค่ ่

## า <sup>3</sup> คลิก URL ของอีเมลที่ลงทะเบียน

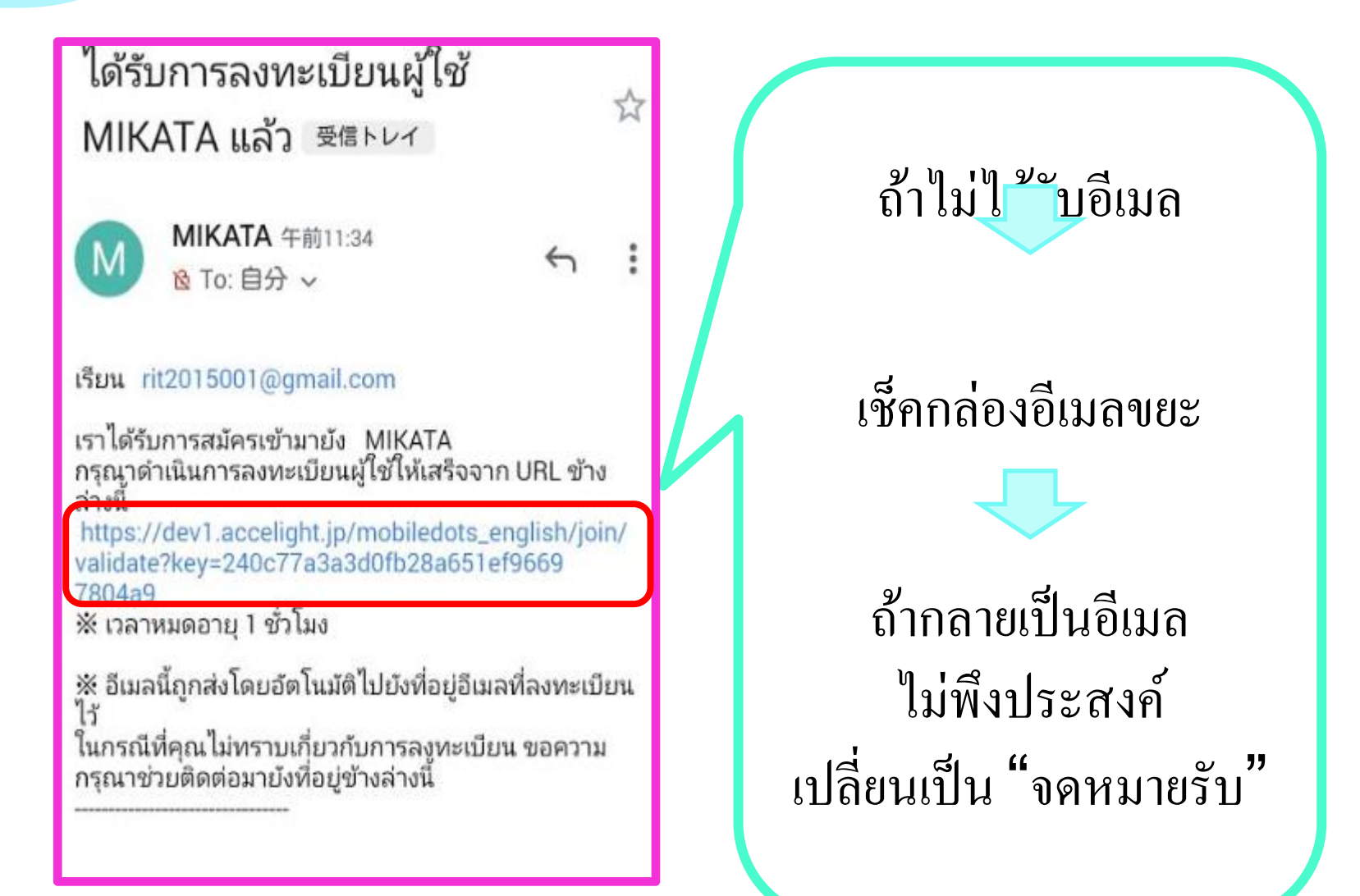

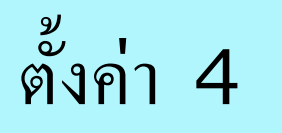

### า 4 คลิก "ไปยังหน้าเข้าสู่ระบบ" ่<br>.<br>.

MIKATA ลงทะเบียนผู้ใช้ใหม่

การลงทะเบียนผู้ใช้ MIKATA เสร็จเรียบร้อยแล้ว กรุณาเข้าสู่ ระบบและใช้ MIKATA

เข้าสู่ระบบ

ด้วยเหตุผลด้านความปลอดภัย กรุณาป้อนรหัสผ่านในหน้าถัดไป  $\overline{\phantom{a}}$ ֦֧<u>֘</u><br>֚֝

รหัสผ่านจะถูกเก็บไว้เป็นเวลา  $1 \,$  ปี  $\,$   $\,$   $\,$ ֦֘<u>֘</u><br>֧֚֝ หากไม ออกจากระบบ่

#### หากคุณ ไม่ทราบหน้าจอเข้าสู่ระบบ ุ  $\ddot{\phantom{a}}$ ่<br>:<br>:

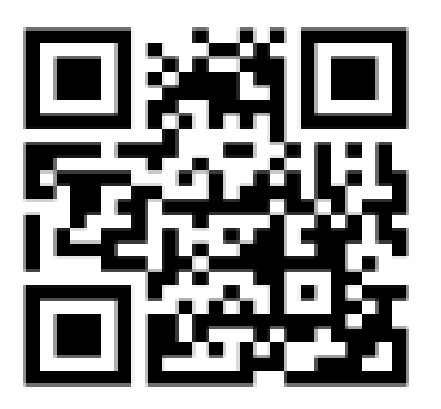

[https://mobiledots.accelight.jp](https://mobiledots.accelight.jp/)

ดั้งค่า 5 ตั้ ่

#### ้ ง ั ค าช ื อ-นามสกุลและสภาวะการรักษาโรค ่ ่<br>:<br>:

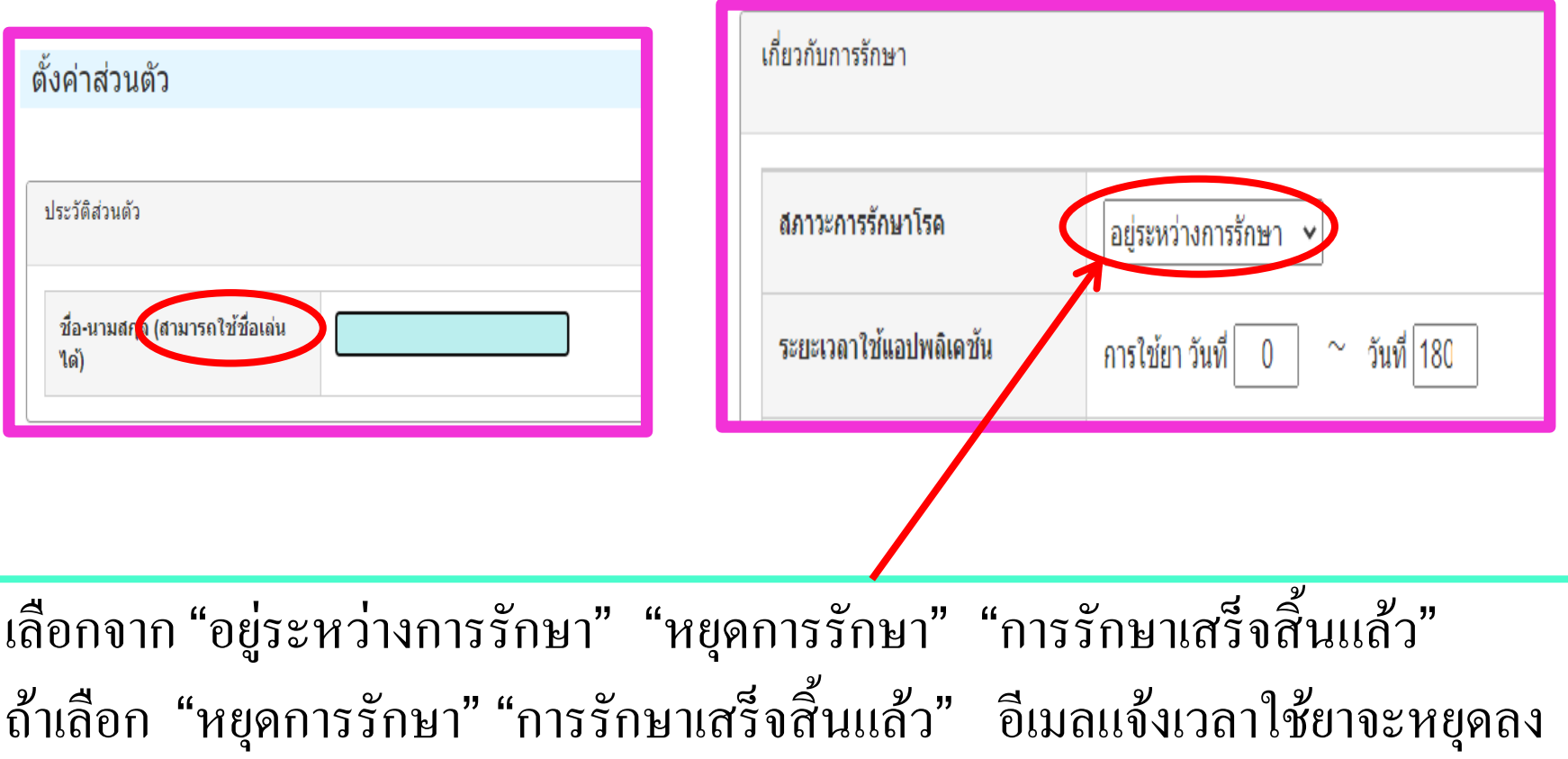

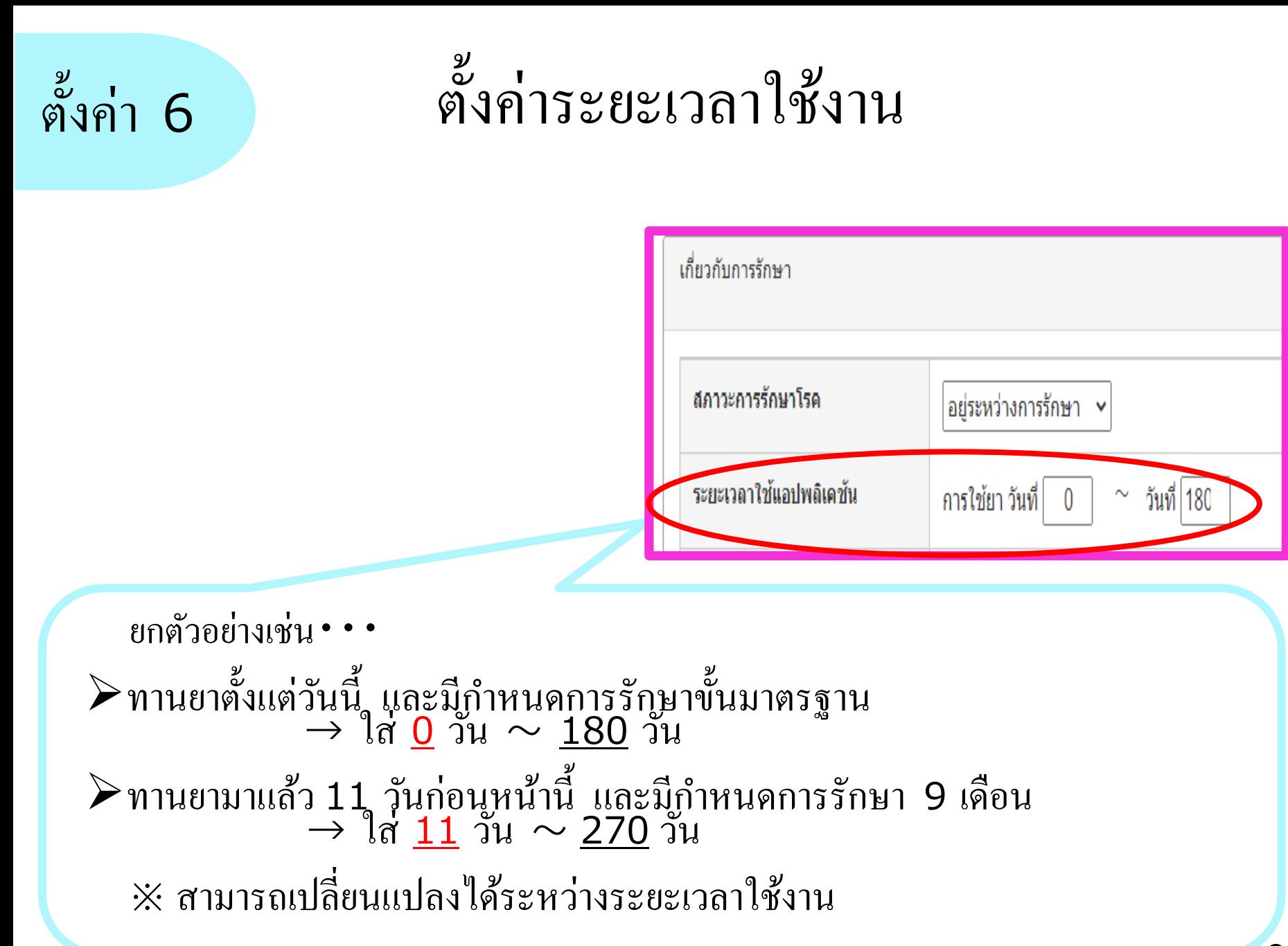

ตั้งค่า 7 กำ ่

### $\overline{\phantom{a}}$ หนด "เวลาใช้ยา"

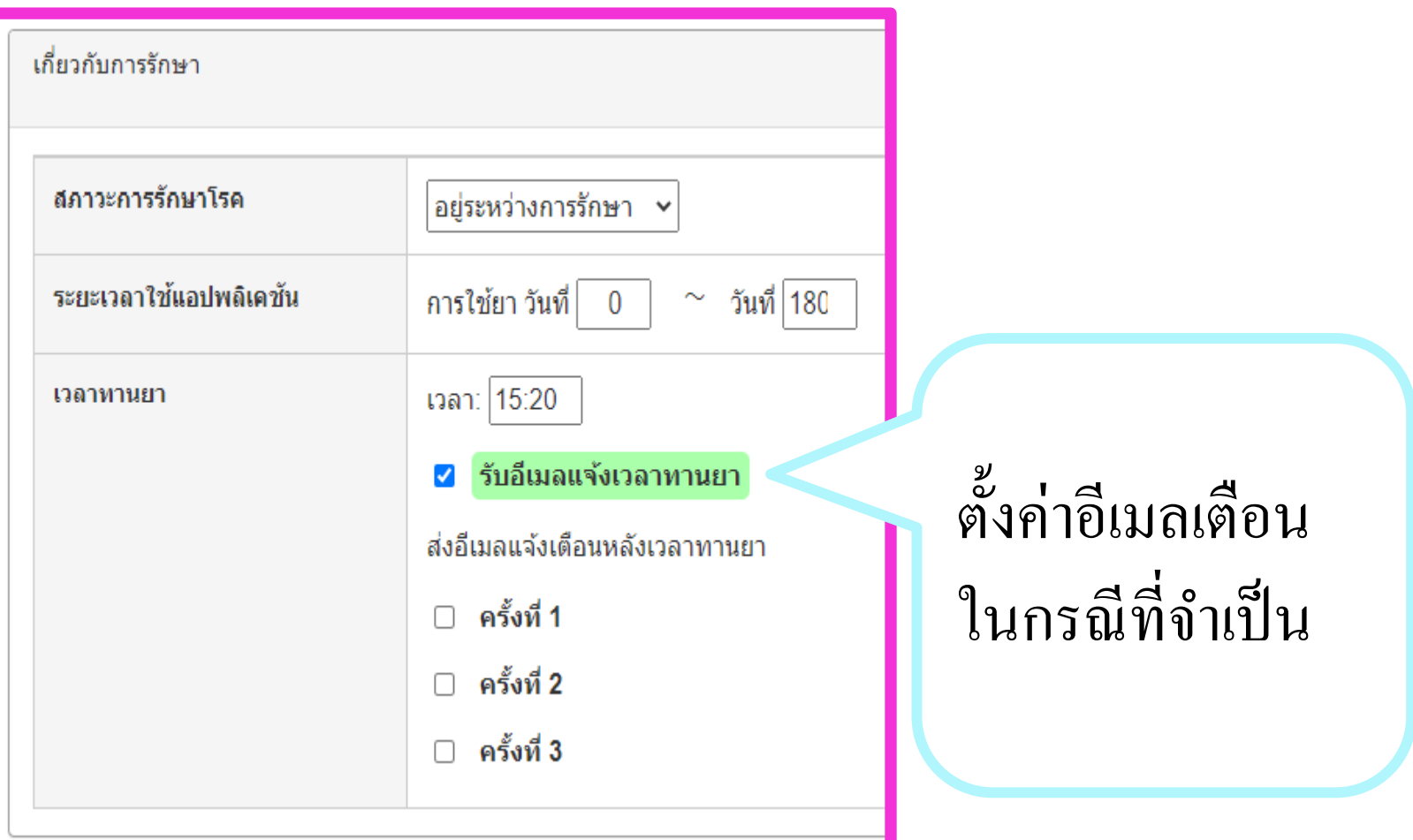

## า <sup>8</sup> ลงทะเบียนยาที่ใช้ในการรักษา

ตั้งค่

่<br>.<br>.<br>.

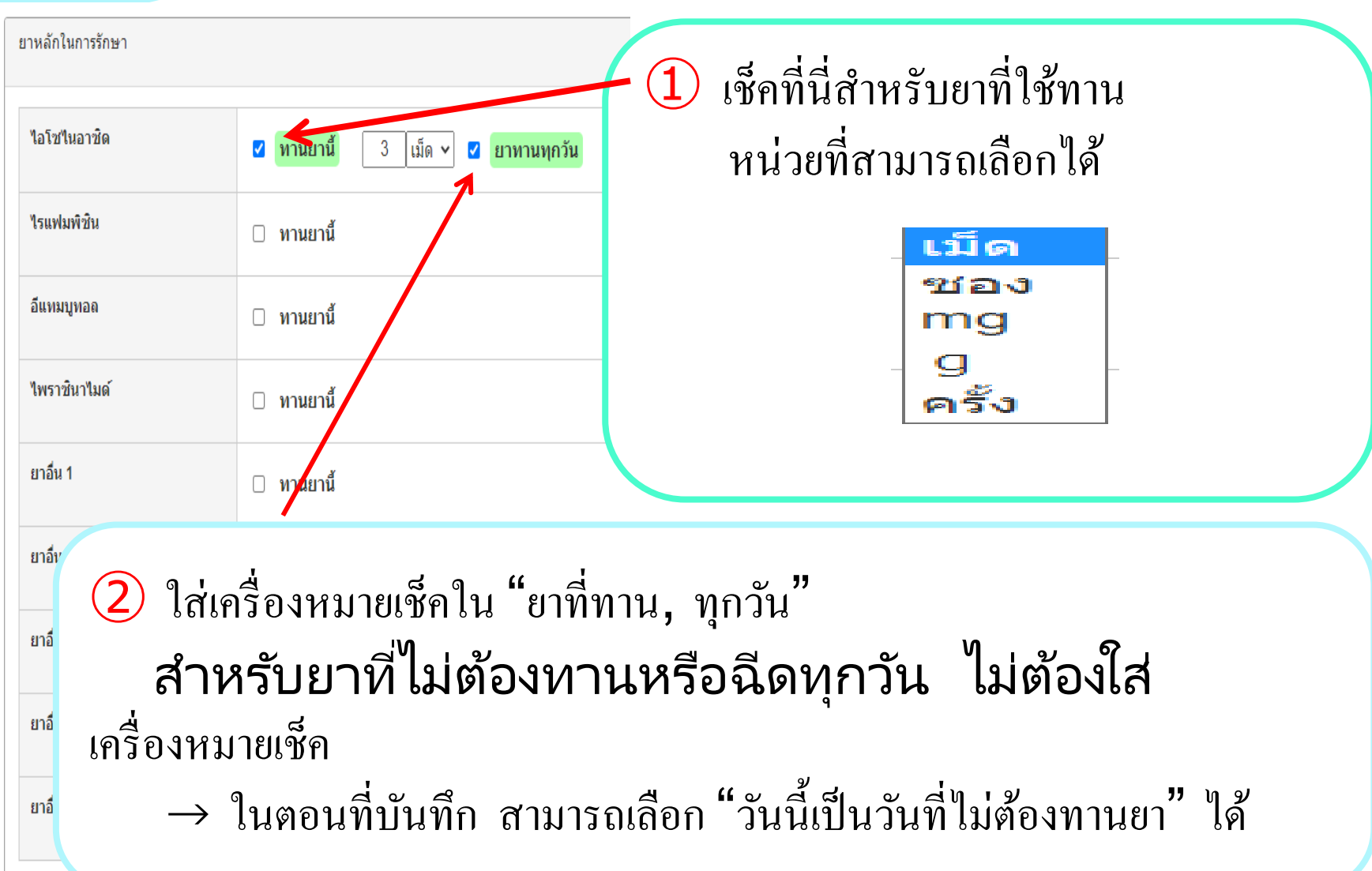

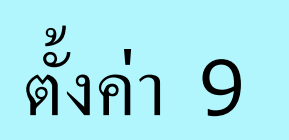

#### า 9 ลงทะเบียนที่อยู่ของผู้ให้การสนับสนุน ่<br>:<br>: ่

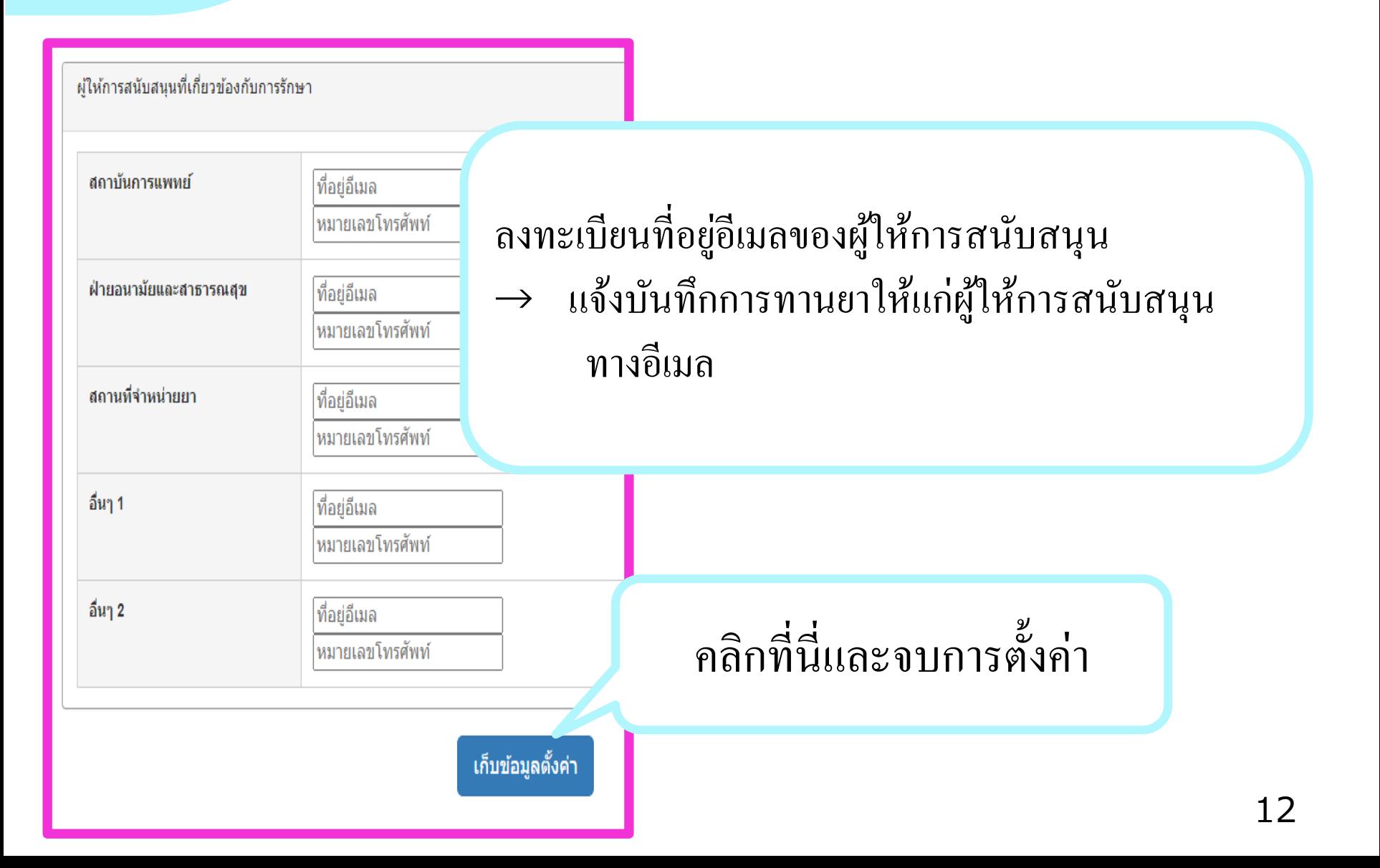

ตั้งค่ ֦֧֦֧֘֝<u>֚</u><br>֧֪֝

#### า <sup>10</sup> ในกรณ ี ท ี ล ื มรหส ั ผา น  $\ddot{\phantom{a}}$ ่

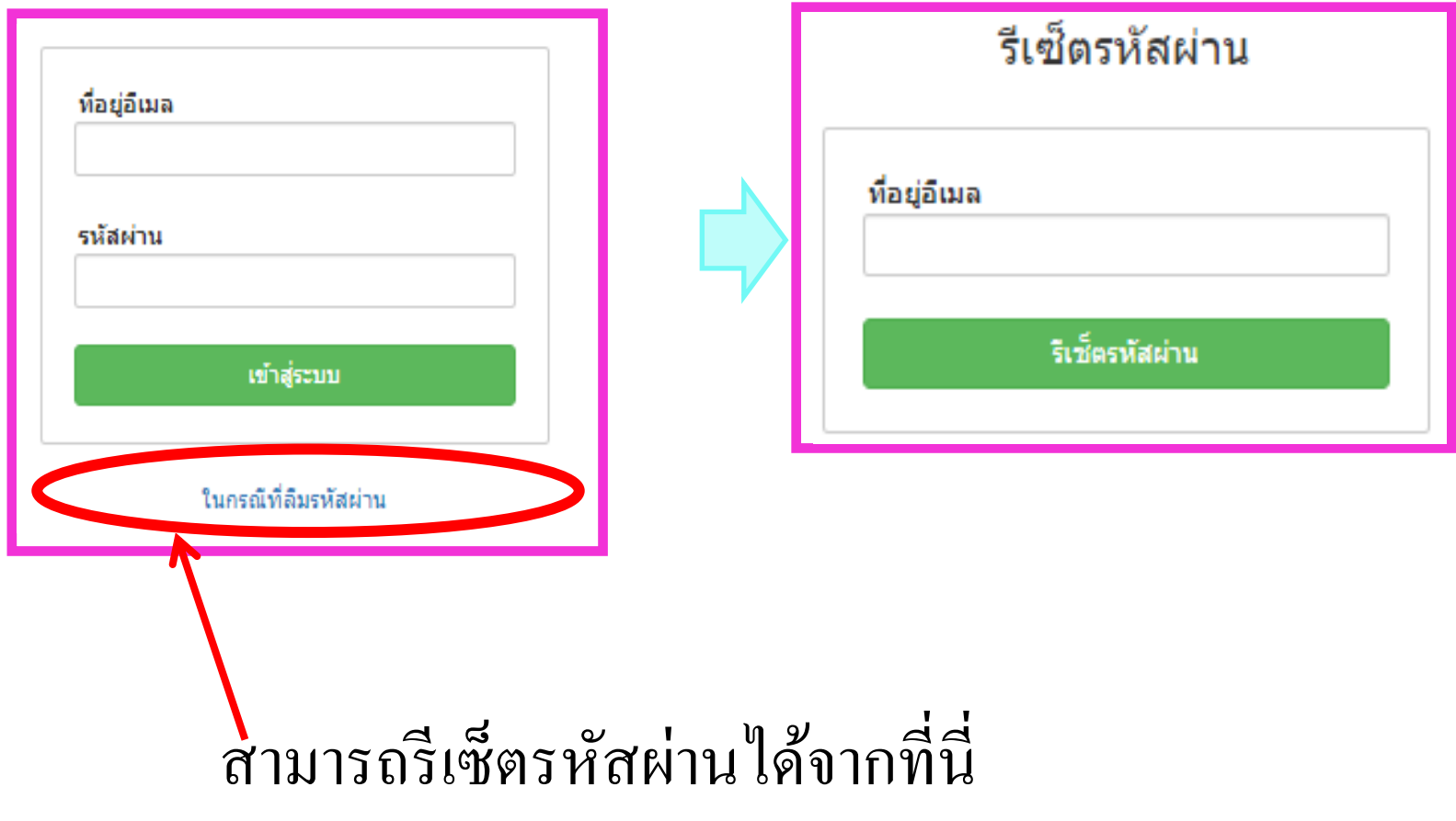

### ใช้งาน 1

#### ้งเวลาใช้ยาที่กำหนดใว้ให้ทราบทางอีเมล ่  $\overline{\mathcal{L}}$

## คลิกที่นี่ และเปิ ดปฏิทิน

### ได้เวลาทานยาแล้ว 06/22 15:20 <del>5</del> fl⊳

MIKATA <dots@accelight.co.jp> N To 自分 -

ึกรุณาบันทึกการทานยา เป็นต้น จาก URL ข้างล่างนี้ https://dev1.accelight.jp/mobiledots\_english/

้คุณไม่สามารถตอบกลับอีเมลนี้ได้ ในกรณีที่คุณมีธุระ กรุณาติดต่อผู้รับผิดชอบ

สถาบันวิจัยวัณโรค สมาคมต่อตำนวัณโรคแห่งประเทศญี่ปุ่น โทรศัพท์ : 042-493-5711 (สายใน) 233 ส่งอีเมลมายัง : <u>mikata@jata.or.jp</u> URL: http://www.jata.or.jp

## ใช้งาน<sup>2</sup> วิธีบันทึกการใช้ยา

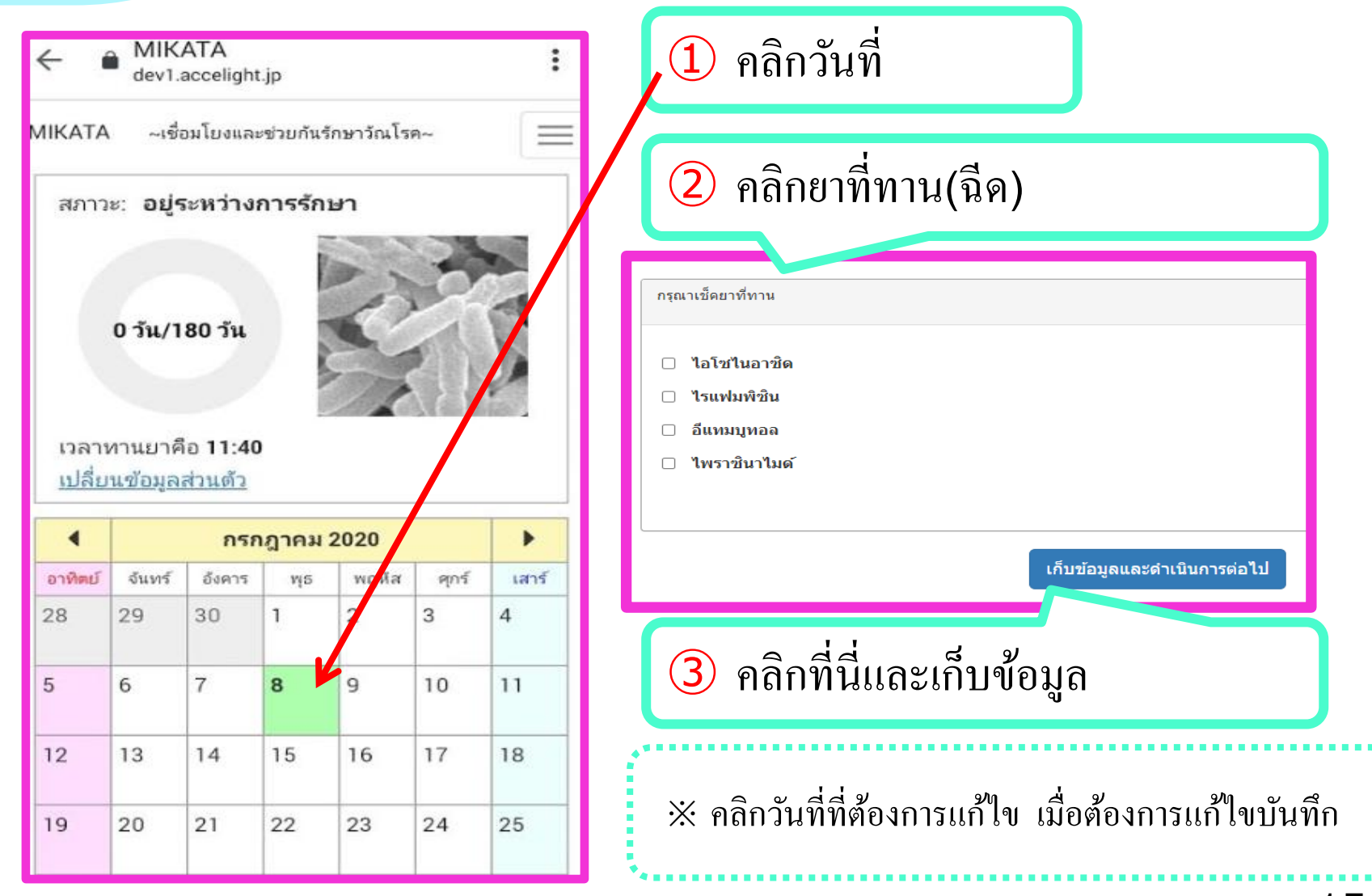

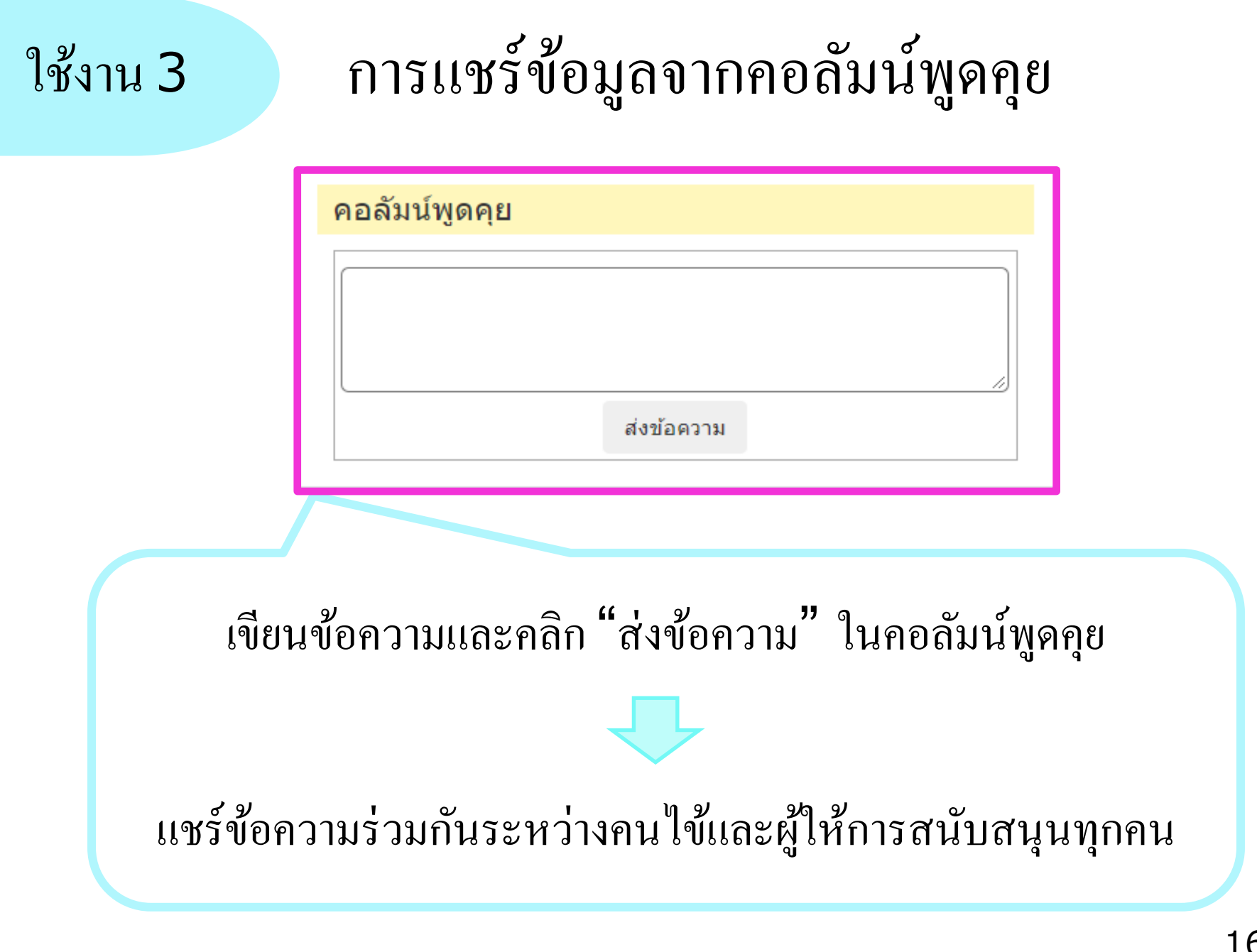

ใช้งาน<sup>4</sup> เพ

### มเว็บแอปพลิเคชันในหน้าจอหลัก ่<br>1

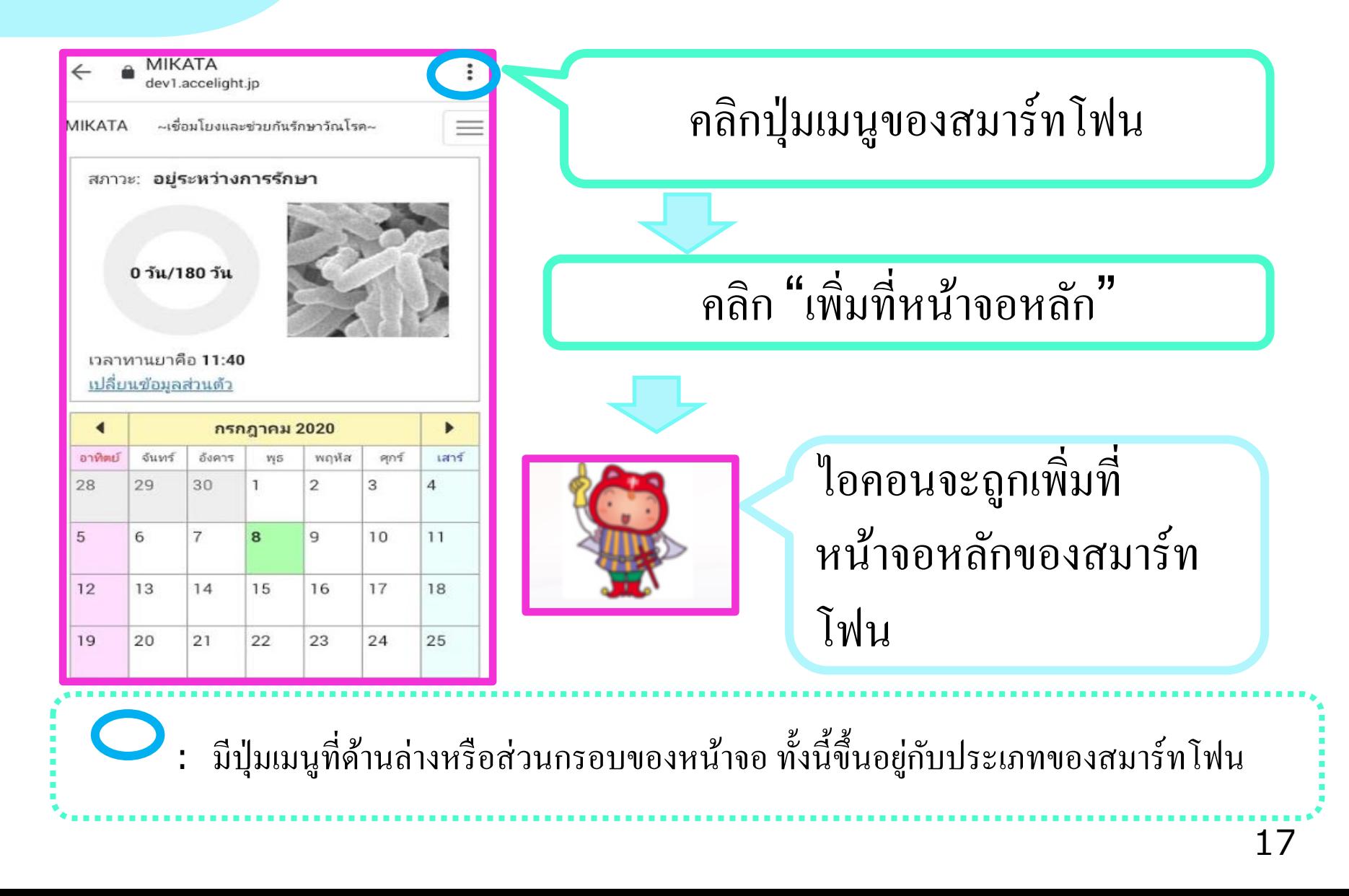

## ใช้งาน<sup>5</sup> เปลี่ยนยาทานและระยะเวลาการรักษา

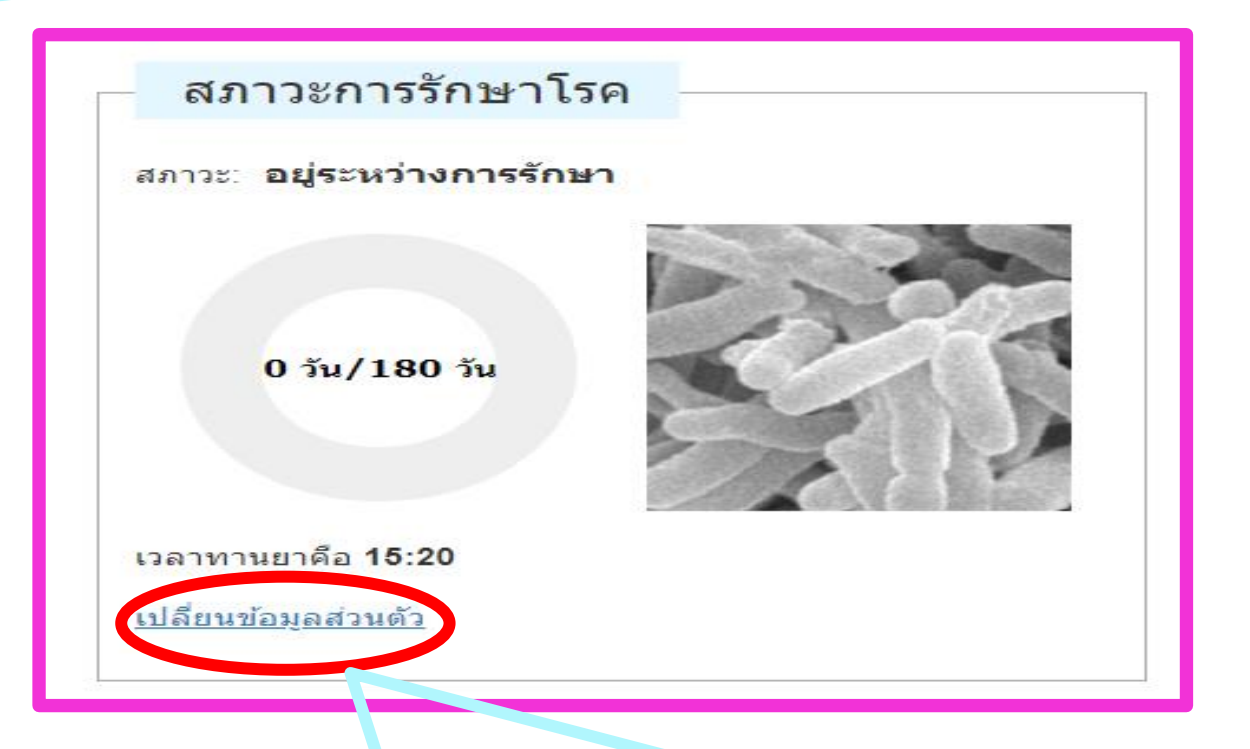

### แสดงหน้าจอตั้งค่าโดยการคลิก ่ <sup>→</sup> สามารถเปลี่ยนแปลงได้

ใช้งาน 6 ยนแปลงการตั้งค่าระบบและลบทิ้งการลงทะเบียน ่ ่

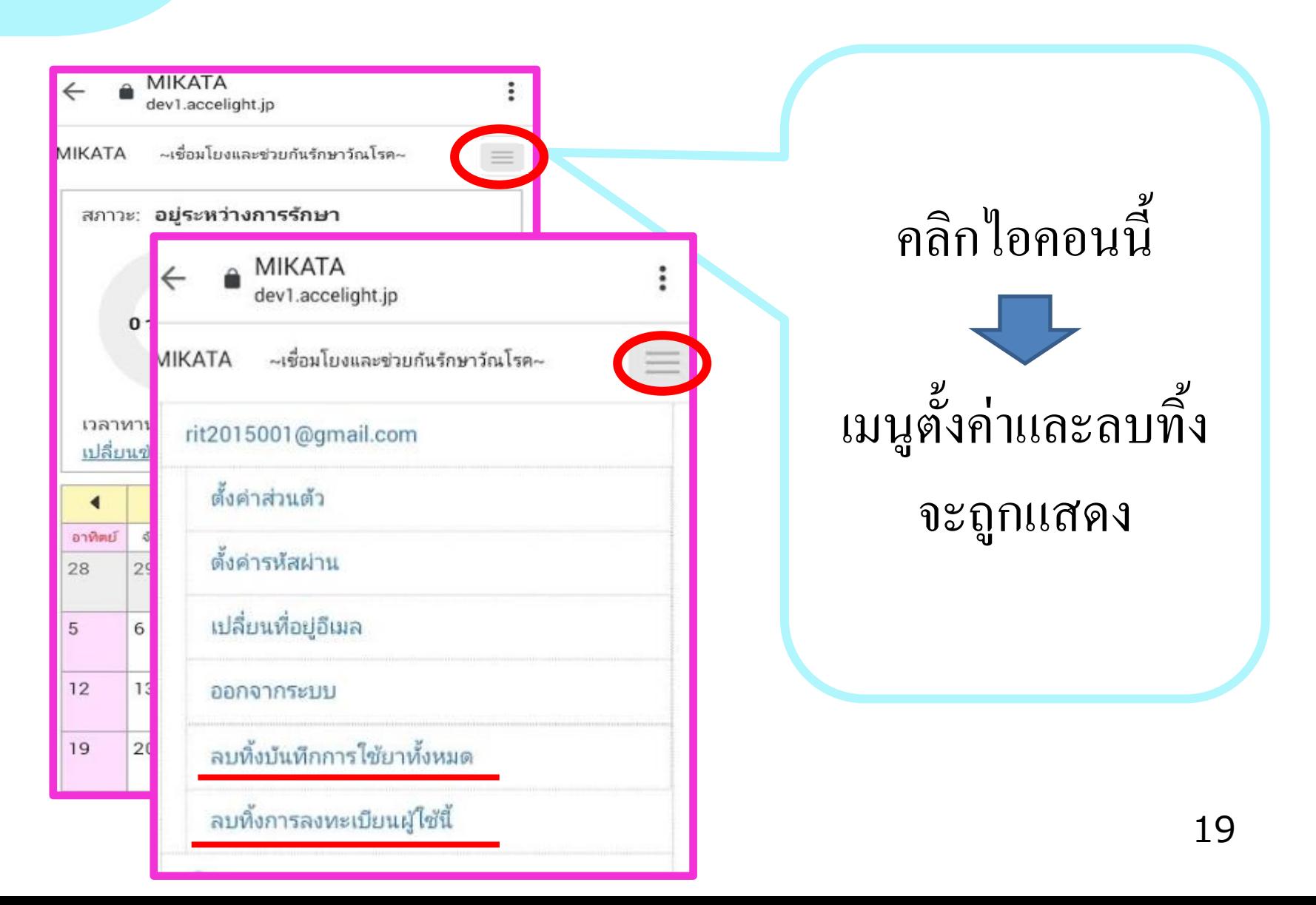

หากคุณมีข้อคิดเห็นหรือคำถามเกี่ยวกับ "MIKATA" นี้  $\mathbf{a}$  $\overline{1}$ ่ ขอความกรุณาติดต่อมายังที่อยู่ด้านล่าง  $\overline{\phantom{a}}$ ֦֧֘<u>֘</u> ่ ่<br>( ่<br>.<br>.

สถาบันวิจัยวัณโรค สมาคมต่อต้านวัณโรคแห่งประเทศญี่ปุ่น <mark>|</mark> ֦֧֘<u>֘</u><br>֧֚֝ ่ ׅ֧֧֧֧֘֒֒֝֬֝֟֟֓֝֬֝֟֓֝֬֝֬֝֬֝֟֓֝֬֝֬֝֬֝֓֕֝֟֓֝֬֝֬֝֬֝֓֝֬֝֬֝֓֝֬֝֬<br>֧֧֧֧֖֖֚֚֚֚֚֚֚֚֚֚֝֝֝֓֝֬֝<br>֧֧֧֚֚֚֚֚֚֝֝֝ แผนกสนับสนุนโปรแกรม ฝ่ ายอบรมด้านการพยาบาลสาธารณสุข

> MINAKO URAKAWA urakawa@jata.or.jp

> > $\mathbf{z}$

**COLLEGE**